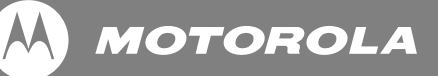

# **Руководство пользователя MF700**

**Цифровая фоторамка с функцией слайд-шоу**

*Внимание!*

*Используйте только адаптер питания поставляемый вместе с изделием*

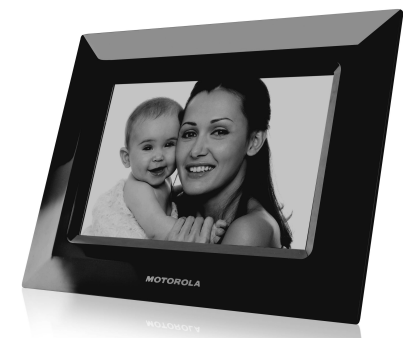

# *Поздравляем!*

### *Вы стали обладателем цифровой фоторамки Motorola!*

Просим сохранять подлинник квитанции о покупке. Квитанция с датой покупки понадобится Bам при обращении за гарантийным обслуживанием устройства компании Motorola. Для гарантийного обслуживания регистрация устройства не требуется. По вопросам, связанным с устройством, обращайтесь по телефону:

**Россия: +7 (495) 645 67 46** 

*В настоящем руководстве пользователя представлена информация, необходимая для использования всех возможностей Вашей цифровой фоторамки. После распаковки необходимо выполнить настройку Bашей цифровой фоторамки. Следуйте инструкциям раздела «Начало работы» ниже.*

### **ВАЖНО**

Используйте только адаптер питания, входящий в комплект •

### **Проверьте комплект поставки:**

- Цифровая фоторамка 1
- Адаптер питания 1
- Подставка для фоторамки 1
- Руководство пользователя 1

### **Основные отличительные особенности**

- Слайд-шоу в режиме Plug and play
- Эффекты перехода между слайдами
- Поддержка USB флеш-накопителей и карт памяти SD, SDHC, MS и MMC

### *Обзор фоторамки*

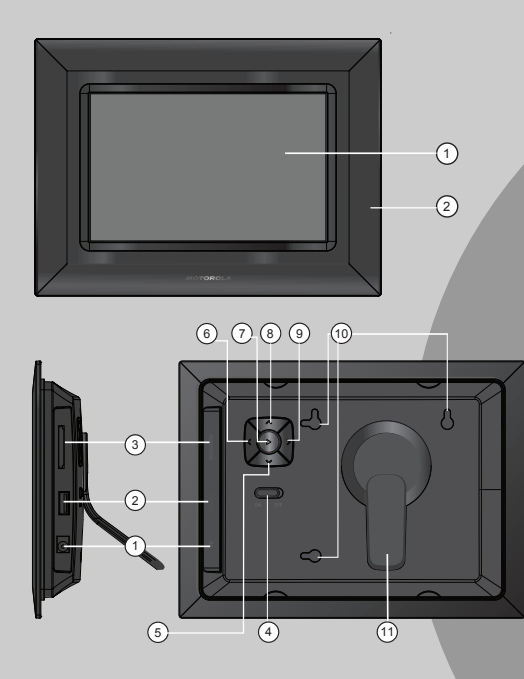

A **1.** ЖК - дисплей **2.** Передняя панель

# B

- **1.** Гнездо питания (5 В пост. тока)
- **2.** USB-порт
- **3.** Слот для карт памяти SD/SDHC/MS/MMC

《

- **4.** Переключатель Вкл./Выкл.
- **5.** Кнопка «Вниз»
- **6.**  Кнопка «Следующий/Влево»
- **7.** Кнопка «Воспроизведение/Пауза»
- **8.** Кнопка «Вверх»
- **9.**  Кнопка «Предыдущий/Вправо»
- **10.** Отверстия для крепления на стену
- **11.** Подставка

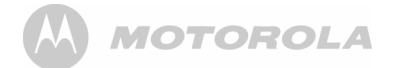

### *Содержание*

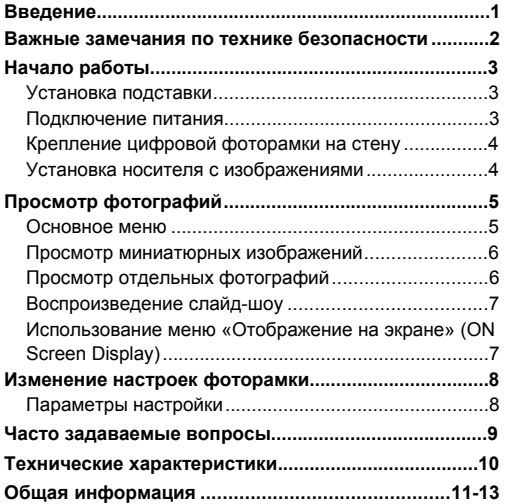

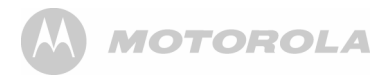

### **Введение**

Благодарим Вас за приобретение цифровой фоторамки Motorola.

Цифровая фоторамка совместима с USB-накопителями, картами памяти SD, SDHC, MS MMC и позволяет просматривать цифровые фотографии (только в формате JPEG, с максимальным разрешением 8000 × 8000 пикселей непосредственно с карты памяти Bашего фотоаппарата.

В настоящем руководстве содержится важная информация, поэтому просим ознакомиться с руководством пользователя, прежде чем пользоваться цифровой фоторамкой, и сохранить руководство для использования в будущем.

Мы сделали все возможное для того, чтобы руководство был полным и точным; однако мы не можем гарантировать отсутствия в нем ошибок и упущений. Мы также не берем на себя ответственность за ущерб или потерю данных при ненадлежащей эксплуатации фоторамки. С целью улучшения руководства в него могут вноситься изменения без предварительного уведомления. Торговые марки и торговые наименования, использованные в настоящем руководстве, являются собственностью соответствующих компаний или организаций.

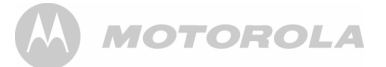

### **Важные замечания по технике безопасности** *ПРЕДУПРЕЖДЕНИя*

• *Не размещайте цифровую фоторамку в ванной комнате или других местах c повышенным уровнем влажности.*

• *Не располагайте цифровую фоторамку рядом с источниками тепла и в зонах чрезмерного нагрева, например рядом с лампами, СВЧ-печами, нагревательными приборами и под прямым солнечным светом.*

• *Не разбирайте цифровую фоторамку: внутри нет деталей, обслуживаемых пользователем.*

• *В случае повреждения жидкокристаллического (ЖК) экрана, не прикасайтесь к осколкам стекла или к жидкости. Обратитесь за помощью в службу поддержки Motorola.* 

• *Пользуйтесь только адаптером питания, поставляемым с этой цифровой фоторамкой.*

### **Совместимый формат фотографий**

На Вашей цифровой фоторамке можно просматривать фотографии только в формате JPEG. Фотографии другого формата могут не отображаться или отображаться некорректно.

### **Уход и техническое обслуживание**

Осторожно протирайте корпус и ЖК-экран сухой чистой мягкой тканью. Чтобы удалить с экрана отпечатки пальцев,

осторожно протрите его мягкой безворсовой тканью. Можно использовать только чистящий раствор, специально предназначенный для ЖК-экранов.

### *ВАЖНОЕ ЗАМЕЧАНИЕ*

*Перед чисткой цифровой фоторамки обязательно отключите и отсоедините адаптер питания.*

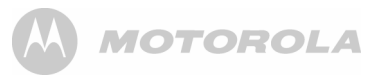

# **Начало работы Установка подставки**

1. Разместите фоторамку на плоской поверхности задней стороной к себе.

2. Осторожно установите опору в отверстие на задней стороне фоторамки. (Она устанавливается только в одном направлении.)

3. Зафиксируйте опору, повернув ее на 45° против часовой стрелки. Это позволит установить фоторамку для отображения фотографий в альбомной ориентации.

4. Если Вы хотите установить фоторамку в вертикальном положении для отображения фотографий в книжной ориентации, зафиксируйте опору, повернув ее на 90° против часовой стрелки.

### **Подключение питания**

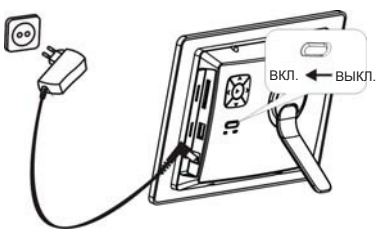

1. Вставьте штекер адаптера питания в гнездо питания постоянного тока цифровой фоторамки, а другой конец кабеля питания – в сетевую розетку.

2. Установите выключатель питания ON/OFF (ВКЛ./ВЫКЛ.) в положение ON (ВКЛ.) для подачи питания на цифровую фоторамку.

#### *Примечания:*

• *При первом включении устройства или после переустановки на настройки по умолчанию, необходимо выбрать язык. Для этого нажимайте кнопки [ ] и [ ], а затем дважды нажмите кнопку [ ] для подтверждения выбора.*

• *Для полного выключения цифровой фоторамки переведите выключатель питания из положения ON (ВКЛ.) в положение OFF (ВЫКЛ.).*

**Крепление цифровой фоторамки на стену**

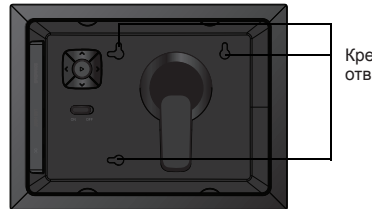

Крепежные отверстия

Используйте крепежные винты (в комплект не входят), чтобы надежно закрепить цифровую фоторамку на стене.

### **Установка носителя с изображениями**

Для воспроизведения фотографий с карты памяти или с USB-накопителя вставьте карту в слот на цифровой фоторамке или USB-накопитель – в USB-порт.

Цифровая фоторамка совместима со следующими картами памяти:

- Карта SD (Secure Digital Card)
- Карта SDHC (Secure Digital High Capacity)
- Карта MS (Memory Stick)
- Карта ММС (Multimedia Card)

Для установки карты памяти или USB-накопителя:

1. Вставьте карту памяти SD/ SDHC/MS/MMC в слот «три в одном» металлическими контактами в направлении дисплея.

### *ВАЖНОЕ ЗАМЕЧАНИЕ*

Не вставляйте карты памяти формата «мини» или «микро» без соответствующего адаптера.

2. Вставьте USB-накопитель в USB-слот.

### **Примечания:**

• *После установки карты памяти или USBнакопителя с фотографиями цифровая фоторамка автоматически начнет отображать фотографии в режиме слайд-шоу, если питание фоторамки включено.*

• *Фоторамка может воспроизводить изображения в формате JPEG (.jpg). Другие форматы изображения и видеофайлы не поддерживаются.*

• *Карты памяти и USB-накопители можно вставлять и вынимать при включенном питании фоторамки.*

• *Не прилагайте чрезмерных усилий при установке карты памяти или USB-накопителя.*

• *В слот «три в одном» можно установить одновременно только одну карту памяти. Не пытайтесь установить более одной карты памяти в слот.*

• *Чтобы извлечь карту памяти или USB-накопитель, осторожно вытащите их из соответствующего слота или разъема.*

## **Просмотр фотографий**

### **Основное меню**

В основном меню Вы можете выбрать источник фотографий для просмотра или изменить настройки рамки.

кнопку [▶]. Откроется список подключенных 1. Чтобы открыть основное меню, нажмите накопителей и меню настроек, в котором текущая опция отмечена значком.

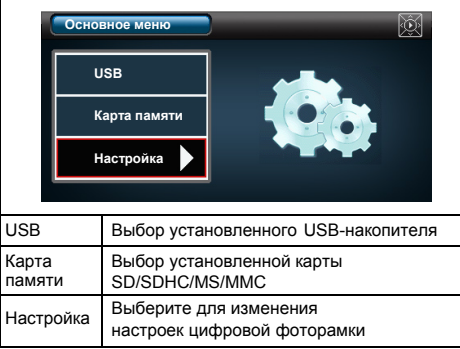

2. Используйте кнопки [А] и [∀] для навигации по основному меню. Затем нажмите кнопку  $[]$   $]$  лпя подтверждения выбора или входа в подменю.

#### *Примечания:*

• *В основном меню, если установлена карта памяти SD/SDHC/MS/MMC или USB-устройство, фоторамка начнет автоматически показывать слайд-шоу фотографий, содержащихся на таком носителе.*

• *Индикатор в правом верхнем углу экрана показывает, какую кнопку Bы нажимаете.*

### **Просмотр миниатюрных изображений**

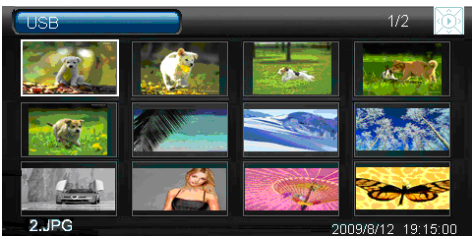

В режиме Photo mode (Режим фото) фотографии с выбранного источника памяти можно выводить на экран в виде миниатюрных изображений.

Одновременно можно отобразить до 12 фотографий.

нажмите [▶] для отображения фотографий в режиме 1. Выберите в основном меню источник (например, USB-устройство, карта памяти SD/SDHC/MS/MMC) и миниатюрных изображений.

2. На экране миниатюрных изображений отображается также дополнительная информация в верхней и нижней частях дисплея.

Вверху отображается источник фотографий (карта/USBнакопитель), номер текущей страницы и общее количество страниц миниатюрных изображений, а также индикатор нажатой кнопки.

В нижней части дисплея показано имя файла отображаемой фотографии, дата и время ее создания (если эта информация имеется в данных о фотографии).

миниатюрных изображений нажмите  $[A], [\forall], [\prec]$ или  $[\succ].$ 3. Для навигации по миниатюрным изображениям или перехода к следующей или предыдущей странице

### **Просмотр отдельных фотографий**

Чтобы выбрать отдельную фотографию для отображения на экране, выполните следующие действия:

и нажмите [▶]. Выбранная фотография отображается на 1. Выберите фото в режиме миниатюрных изображений экране.

нажмите  $[\blacktriangle]$  или  $[\blacktriangleright]$ . 2. Для выбора предыдущего или следующего фото

нажмите  $[\blacktriangleright]$ . 3. Чтобы начать слайд-шоу с текущей фотографии,

изображений, нажмите [А]. 4. Чтобы вернуться в режим просмотра миниатюрных

### **Воспроизведение слайд-шоу**

Чтобы начать воспроизведение слайд-шоу, выполните следующее:

нажмите [▶], чтобы начать показ слайд-шоу с текущей 1. При просмотре отдельной фотографии фотографии.

слайд-шоу нажмите [  $\blacktriangleright$ ] еще раз. одиночной фотографии нажмите [▶]. Для возобновления • Для временной остановки слайд-шоу и просмотра

• Нажмите [А] для выхода из режима слайд-шоу и просмотра фотографий в режиме миниатюрных изображений.

Нажмите [  $\blacktriangleright$ ] при воспроизведении слайд-шоу. чтобы на несколько секунд открыть экранное меню.

### **Использование меню «Отображение на экране» (OSD)**

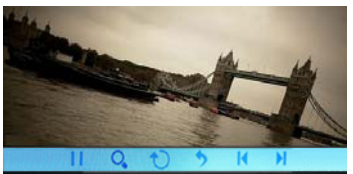

Меню OSD можно использовать для выбора вариантов просмотра фотографий.

1. Если при просмотре фотографии или слайд-шоу нажать [ ], откроется экранное меню и воспроизведение слайд-шоу будет приостановлено (в правом верхнем углу экрана появится значок **II**).

Примечание: экранное меню открывается лишь на несколько секунд, в течение которых можно нажимать на кнопки для выбора и/или активации того или иного варианта.

2. С помощью кнопок [ ∢ ] и [ > ] можно перемещаться между значками в экранном меню (текущий значок будет выделен), а кнопкой [  $\blacktriangleright$ ] можно выбрать выделенный вариант.

• Чтобы начать или возобновить показ слайд-шоу с текущей фотографии, выделите и нажмите [ $\blacktriangleright$ ]. Значок  $\blacktriangleright$ изменяется на значок **II**.

• Для выбора предыдущей или следующей фотографии выделите  $\blacksquare$  или  $\blacktriangleright$  и нажмите  $[\blacktriangleright]$ .

Для поворота фотографии выделите  $\bigcirc$  и нажмите [▶] несколько раз. При каждом нажатии изображение будет поворачиваться на 90° по часовой стрелке.

Для увеличения масштаба изображения выделите  $Q_{\bullet}$  и нажмите [▶] несколько раз; увеличение масштаба происходит в следующей последовательности: x2, x4, x8, x16 и обратно к исходному размеру. Если при увеличенном масштабе изображения экранное меню все еще отображается, с помощью кнопок [А], [∀], [≺] и [≻] можно просматривать разные части фотографии.

• Для выхода из режима слайд-шоу и возврата к режиму миниатюрных изображений выделите • и нажмите [ $\blacktriangleright$ ].

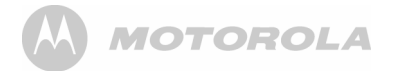

### **Изменение настроек фоторамки**

Меню «Настройки» (Setup) позволяет изменять настройки и конфигурацию цифровой фоторамки.

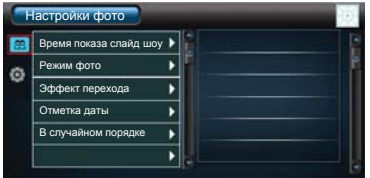

меню и нажмите кнопку [ $\blacktriangleright$ ]. 1. Выберите значок **«Настройки» (Setup)** в основном

Откроется меню «Настройки» (Setup).

2. Нажмите кнопку [А] или [У], чтобы выбрать Photo Setup (Настройки фото) или General Setup (Общие настройки), и нажмите [▶], чтобы войти в выбранное меню.

3. Для изменения настройки нажмите кнопку  $[ A ]$ ,  $[ Y ]$ , [ < ] или [ > ], чтобы выбрать опцию, а затем нажмите кнопку [▶], чтобы подтвердить изменение.

4. Нажмите и удерживайте кнопку [ $\blacktriangleright$ ], чтобы вернуться в основное меню.

### **Параметры настройки**

**ф** 

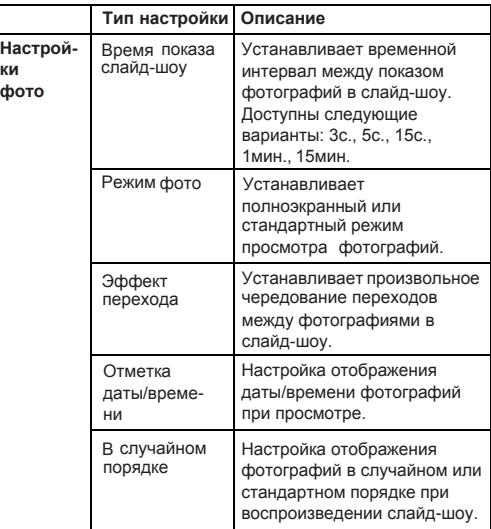

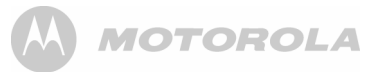

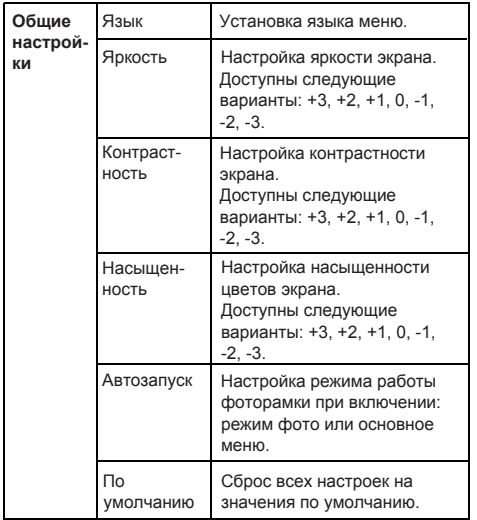

### **Часто задаваемые вопросы**

**1. Почему цифровая фоторамка не может отобразить некоторые файлы, записанные на флеш-карте или USB-накопителе?** 

• Некоторые накопители неизвестных производителей могут быть несовместимы с фоторамкой. Используйте только совместимую с фоторамкой карту памяти.

• Файловые форматы на Bашей карте памяти или USB-накопителе не поддерживаются (доступны только фотографии в формате JPEG). Используйте только файлы в формате JPEG.

### **2. В цифровой фоторамке установлена карта памяти, но устройство не может считать с нее данные. Что мне делать?**

• Убедитесь, что используете карту памяти, которая поддерживается цифровой фоторамкой.

• Убедитесь, что карта памяти установлена правильно.

• Убедитесь, что форматы изображений на Bашей карте памяти поддерживаются фоторамкой (отображаются фотографии только в формате JPEG.) Используйте только файлы в формате JPEG.

*Примечание: некоторые фотокамеры сохраняют изображения в нестандартных форматах. Обратитесь к руководству по эксплуатации B ашей фотокамеры за дальнейшей информацией.*

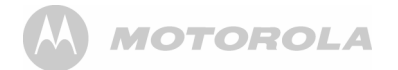

### **3. Почему одни фотографии загружаются быстрее чем другие?**

• Фотографии с более высоким разрешением загружаются медленнее. Используйте фотографии с меньшим разрешением для ускорения их загрузки. *Примечание: цифровая фоторамка поддерживает отображение фотографий с разрешением до 8000 × 8000 пикселей.*

### **4. Почему на экране ничего не отображается?**

• Устройство может быть не включено, или адаптер питания не подключен надлежащим образом.

#### **5. Каково наилучшее разрешение для фотографий, отображаемых на экране?**

• Наилучшее разрешение 432 × 234 пикселей, хотя цифровая фоторамка поддерживает изображения с разрешением до 8000 × 8000 пикселей.

### **Технические характеристики**

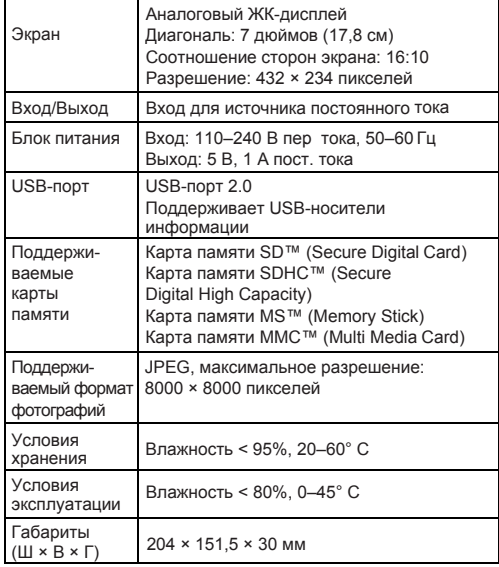

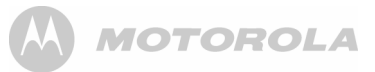

### **Ограниченная гарантия на потребительские товары и принадлежности («Гарантия»)**

Благодарим Bас за приобретение изделия марки Motorola, изготовленного по лицензии компанией Binatone Electronics International LTD («BINATONE»).

### *Что входит в данную Гарантию?*

С учетом нижеперечисленного, BINATONE гарантирует, что данное изделие марки Motorola («Изделие») или сертифицированный аксессуар («Аксессуар»), проданный для использования с данным изделием, произведены без дефектов и обеспечивают безотказную работу при условии нормального использования в течение упомянутого ниже срока. Данная Гарантия является эксклюзивной и не подлежит передаче.

### **Для кого Гарантия имеет силу?**

Данная Гарантия имеет силу только в отношении первого покупателя-потребителя и не подлежит передаче.

### *Что сделает компания BINATONE?*

Компания BINATONE или, по ее выбору,

уполномоченный дистрибьютор в пределах коммерчески разумного времени, обязуется бесплатно отремонтировать или заменить любые Изделия или Аксессуары, несоответствующие условиям данной Гарантии. Мы можем использовать функционально эквивалентные

обработанные/переработанные ранее использованные или новые Изделия, Аксессуары или детали.

### *Какие другие ограничения имеются?*

Любая обязательная гарантия, включая гарантии без ограничений (для продажи и пригодности в области конкретного применения), ограничивается сроком действия (конкретной ограниченной гарантии). B противном случае ремонт или замена, предоставляемые по данной четко выраженной ограниченной гарантии, будет выполняться исключительно за счет потребителя, и данная Гарантия заменяет собой все другие договорные или обязательные гарантии. MOTOROLA ИЛИ BINATONE НЕ БУДУТ НЕСТИ ОТВЕТСТВЕННОСТЬ ПО КОНТРАКТУ ИЛИ ГРАЖДАНСКО-ПРАВОВОМУ ДЕЛИКТУ (ВКЛЮЧАЯ НЕОСТОРОЖНОСТЬ) ЗА УЩЕРБ СВЕРХ ПРОДАЖНОЙ ЦЕНЫ ИЗДЕЛИЯ ИЛИ АКСЕССУАРА, ИЛИ ЗА ЛЮБОЙ КОСВЕННЫЙ, СЛУЧАЙНЫЙ, СПЕЦИАЛЬНЫЙ ИЛИ ПРИЧИННЫЙ УЩЕРБ ЛЮБОГО РОДА, ИЛИ ЗА ПОТЕРЮ ПРИБЫЛИ ИЛИ ДОХОДА, ПОТЕРЮ БИЗНЕСА, УТЕРЮ ИНФОРМАЦИИ ИЛИ ЗА ДРУГОЙ ФИНАНСОВЫЙ УЩЕРБ, ВЫТЕКАЮЩИЙ ИЗ/ ИЛИ В СВЯЗИ С ВОЗМОЖНОСТЬЮ ИЛИ НЕВОЗМОЖНОСТЬЮ ИСПОЛЬЗОВАТЬ ИЗДЕЛИЯ ИЛИ АКСЕССУАРА В ПОЛНОЙ МЕРЕ – ЭТИ ВИДЫ УЩЕРБА МОГУТ БЫТЬ ОТВЕРГНУТЫ В СООТВЕТСТВИИ С ЗАКОНОМ.

Некоторые судебные власти не разрешают ограничение или исключение случайного или косвенного ущерба или ограничение срока действия обязательной гарантии, и поэтому упомянутые выше ограничения или исключения могут на Вас не распространяться.

Данная Гарантия предоставляет Вам законные права, но у вас могут быть и другие права, зависящие от конкретного законодательства.

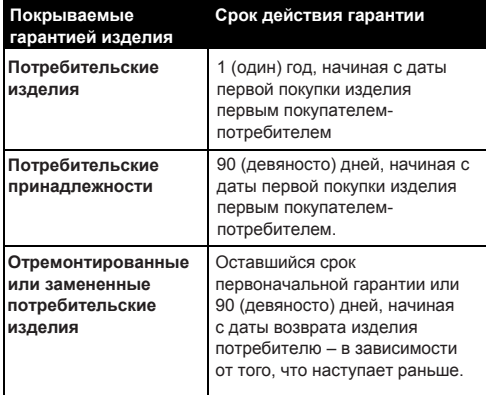

### **Исключения**

**Нормальный износ.** Плановое техническое обслуживание, ремонт и замена деталей, вызванные нормальным износом, не покрываются гарантией.

**Батареи.** Данная гарантия относится только к батареям, чья полная емкость при полной зарядке падает ниже 80% от номинальной емкости, и протекающим батареям.

**Эксплуатация с нарушением установленных режимов и неправильное использование** Дефекты или повреждения, вызванные: (а) неправильными эксплуатацией, хранением, использованием или нарушением установленных режимов, происшествием или небрежным отношением, например, физическим повреждением (трещины, царапины и т. д.) поверхности изделия, вытекающим из неправильного использования; (б) контактом с жидкостью, водой, дождем, влажностью или плотными испарениями, песком, грязью и тому подобным, пищевыми продуктами, воздействием повышенных температур; (в) использованием Изделия или Аксессуара в коммерческих целях или использованием Изделия или Аксессуара в непригодных условиях или не по назначению; (г) другими воздействиями не по вине MOTOROLA или BINATONE – все эти случаи не покрываются Гарантией.

Использование аксессуаров других производителей. Дефекты<br>и повреждения, вызванные применением Изделий и Аксессуаров других производителей или другого периферийного оборудования, исключаются из Гарантии.

Несанкционированное обслуживание или модификация Дефекты или повреждения, вызванные обслуживанием, проверкой, настройкой, установкой, техническим

 обслуживанием, внесением изменений или модификацией каким-либо способом лицом, не уполномоченным на то MOTOROLA или BINATONE, или их уполномоченными<br>центрами, – исключаются из Гарантии.

**Измененные изделия.** Изделия или Аксессуары (а) с серийными номерами или бирками с датой, которые были удалены, изменены или искажены; (б) с поврежденными печатями или имеющими явные следы вмешательства; (в) c ненадлежащими серийными номерами печатных плат или (г) корпусами, несоответствующими или произведенными компанией, отличной от Motorola, или деталями, – исключаются из Гарантии.

**Услуги связи.** Дефекты, повреждения или неисправност и Изделий или Аксессуаров, вызванных сбоем радиосигнала или коммуникационной услуги, на которую Вы подписаны или используете с Изделием или Аксессуаром, — исключаются из Гарантии.

#### **Как получить гарантийное обслуживание или другую информацию?**

Для получения услуги или информации просим позвонить по телефону:

### **Россия: +7 (495) 645 67 46**

Вы получите инструкции по отправке Изделий или Аксессуаров за свой счет и на свой риск в уполномоченный компанией BINATONE центр по ремонту.

Для получения услуги Вам необходимо включить в заявку следующее: (а) Изделие или Аксессуар; (б) оригинал квитанции о покупке с указанными в ней датой, местом и информацией о продавце Изделия; (в) гарантийную карту (если таковая была включена в состав поставки),

заполненную и содержащую серийный номер Изделия;

- (г) письменное описание проблемы и, что особенно важно,
- (д) Ваш адрес и номер телефона.

Эти условия составляют полное гарантийное соглашение между Вами и компанией BINATONE в отношении купленных Вами изделий или Аксессуаров, и заменяют собой любое предыдущее соглашение или заявления, включая заявления в какой-либо публикации или рекламном материале, выпущенными компанией BINATONE, или заявления любого агента или сотрудника компании BINATONE, сделанными в связи с указанной покупкой.

### **Европейский стандарт на электромагнитную совместимость**

Компания BINATONE ELECTRONICS INTERNATIONAL LTD. настоящим заявляет, что данная цифровая фоторамка соответствует основным требованиям и другим соответствующим положениям Директивы 1999/5/EC.

**Директива об утилизации отходов производства электрического и электронного оборудования** Изготовлено после 13 августа 2005 года. Электрические отходы не должны утилизироваться вместе с бытовыми отходами. Утилизируйте изделие в местах, предназначенных для утилизации такой продукции. Рекомендации по

утилизации можно получить в местных органах или в месте розничной продажи изделия.

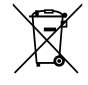

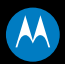

Изготавливается, распространяется и продается компанией Binatone Electronics International LTD. – официальным обладателем лицензии на данное изделие. MOTOROLA и стилизованный логотип «М» являются торговыми марками или зарегистрированными торговыми знаками компании Motorola Trademark Holdings, LLC и используются по лицензии. Все другие торговые марки являются собственностью их соответствующих владельцев.

© 2011 г. Motorola Mobility, Inc. Все права защищены

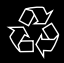

Версия 1.0 Произведено в Китае

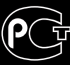

AF68